#### **DSG Ansys R&D Minutes**

#### **Date: August 17, 2023 Time: 2:00 PM – 3:00 PM**

*Attendees: Aaron Brown, Pablo Campero, Brian Eng, and Tyler Lemon*

#### **1. NPS thermal analysis with Ansys Mechanical**

*Aaron Brown, Brian Eng, and Tyler Lemon* 

- 1. Redoing plots of Ansys transient thermal simulation results
	- Adding best fit curves for the data results
	- Plots in process are focused on the period where the temperature changes and becomes steady
- 2. Discussed plots generated in Python with different functions
	- Issues with plots when trying to fit exponential function for the data
		- After plotting the current exponential function, only straight lines were displayed
		- Recommended finding the right coefficients of the exponential function using function generator option and plot curve within the needed range
	- Evaluated the cubic spline function and determined that this function has limitations and will not explain the behavior of the temperature change
		- − Only works for defining the behavior between two points and not for the whole curve with all needed points
	- Arctangent function seems to provide the best fit for the required range, but this function is not commonly used
	- Plot of difference between NPS Ansys data arctangent fit and exponential fit shows the distance between the curves at each data point
		- Difference is given by: Exponential fit Arctangent fit
		- As noted in figure below, the difference is  $\lt \pm 0.16^{\circ}C$

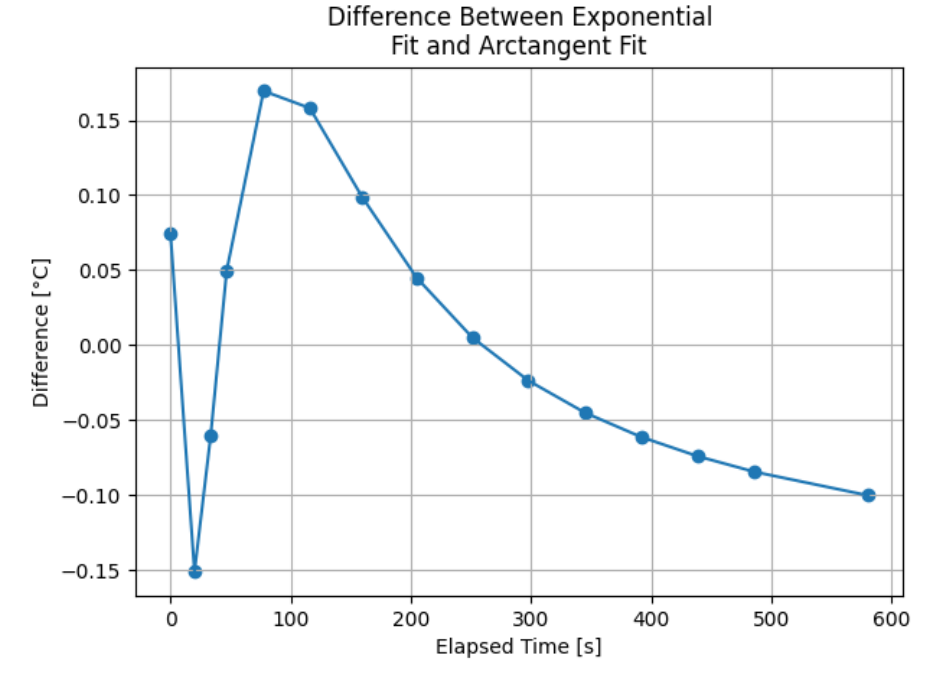

Fig.1. Difference between exponential fit and arctangent fit

# **2. NPS thermal analysis with Ansys Fluent**

*Pablo Campero*

- 1. Researched RAM options for EXPCAMPERO computer
	- Current memory: 64 GB distributed in 4 slots
	- Maximum installable memory: 512 GB distributed in 8 slots
- 2. Submitted PR for eight 64 GB RAM (total 512 GB)
	- PR was signed; keeping track of order
- 3. Installed Ansys 2023R1 on PHYCOMP2 and EXPCAMPERO (upgrade)
- 4. Working on reducing the number of cells for the mesh without affecting quality of simulation
	- Opened mesh file sent by Ansys support using PHYCOMP2 computer
		- − Monitored computer memory and core usage while opening mesh file
		- − First attempt, tried to open mesh file with the double precision option and memory used was ~90% (230GB)
		- Second attempt, disabled double precision and memory used was ~44.5% (114GB)
	- Reduced the mesh of the model to 100 M cells; opening the system is still slow and setting up the simulation is difficult
	- Looking into techniques that can be used in Ansys Meshing to reduce number of cells

# **3. EIC beampipe thermal analysis with Ansys Fluent**

# *Pablo Campero and Brian Eng*

- 1. Discussed conditions and details of simulation
	- Beampipe material and dimensions: beryllium,  $ID = 62$  mm,  $OD = 63.52$ ,  $L = 9$  m
	- Insulator material and thickness: polyimide (Kapton), 0.39 mm (three layers)
	- Boundary conditions for air flowing inside the beampipe: inlet with air at  $100^{\circ}$ C with a velocity of 5 m/s
	- Ambient temperature: 20°C
	- Heat transfer modes for the model: forced and natural convection
- 2. The goal of the thermal simulation is to generate a temperature profile for evaluating changes in temperature along the beryllium pipe length
- 3. For initial simulations, the beryllium pipe will be modelled as straight, without the actual conical deformation on its length